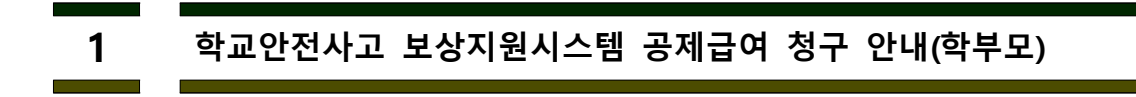

학교안전사고 보상지원시스템 접속 (https://www.schoolsafe.or.kr) 학부모가 직접 청구하는 경우 좌측 **'학부모시스템 로그인'**

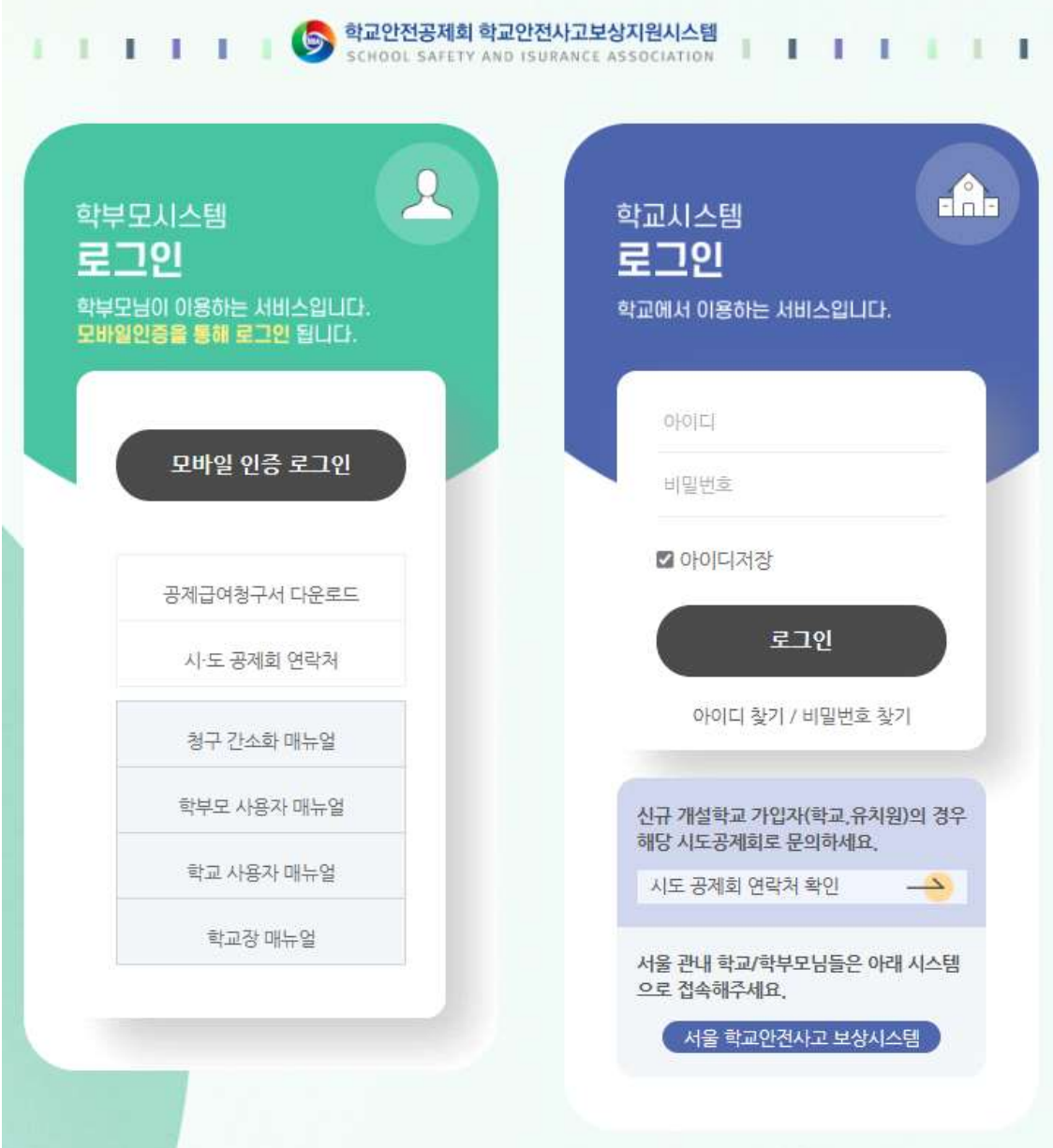

가. 학부모 로그인

- 클릭

- 통신사 선택 후 모바일인증 ( pass앱을 이용하여 인증하거나 pass앱이 설치되어 있지 않은 경우 문자(sms)로 인증

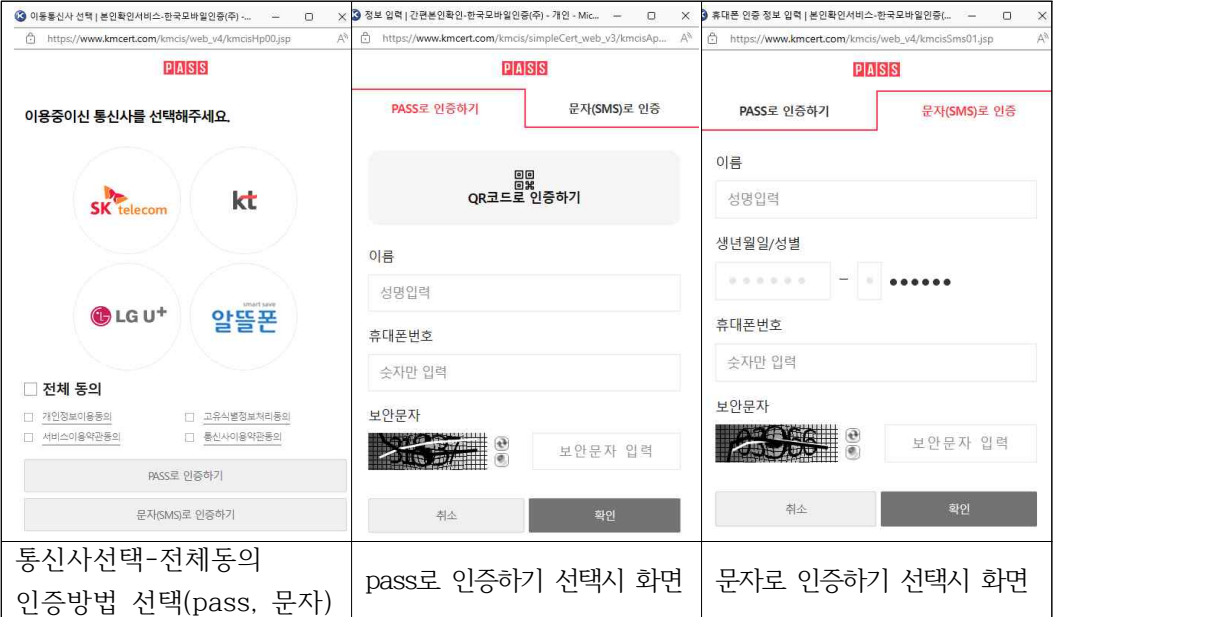

나. 공제급여청구

릭하여 자녀검색

ww.schoolsafe.or.kr의 메시지 .<br>청구서를 작성하시겠습니까?

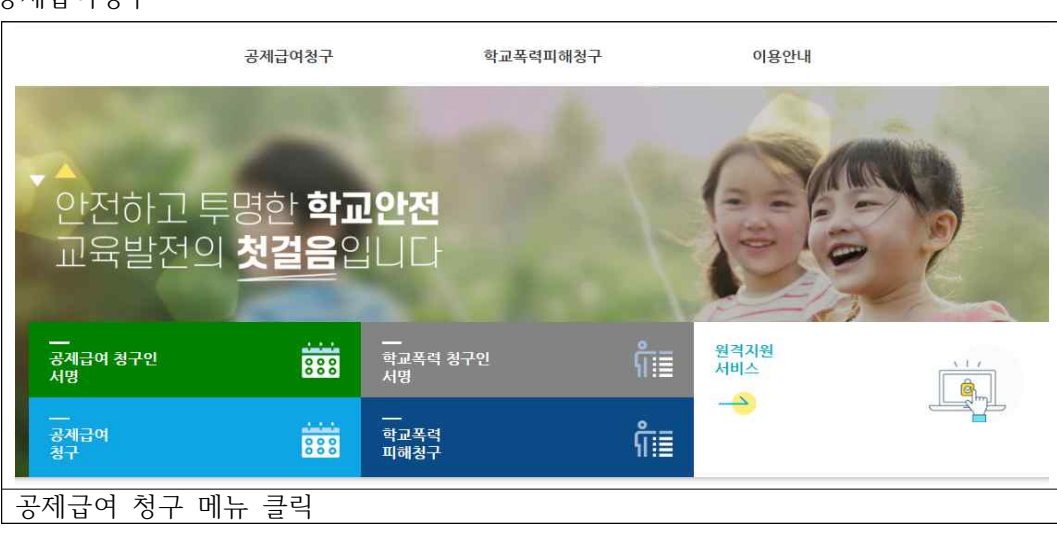

<u>ම ම ම</u> 팝업창에서 확인 버튼 또는 <mark>스청구서작성</mark> 버튼 클

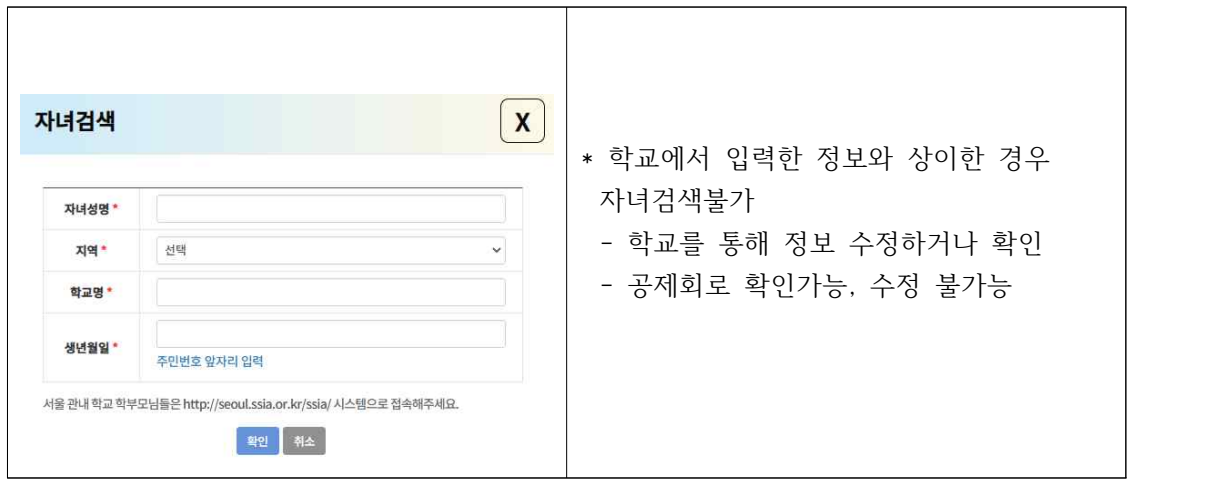

- 검색된 사고내역에서 청구를 원하는 사고번호 클릭
- 청구서 작성

※ 제출서류 : 병원명, 날짜, 금액 등이 확인이 안 되는 경우 심사 불가

다. 청구인 서명

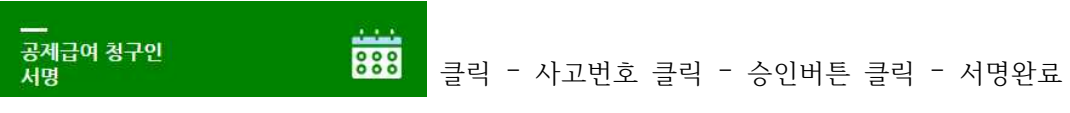

청구인이 서명 후 공제회에서 접수하여 심사 진행(접수일로부터 14일 이내에 지급)

청구인이 서명 후 공제회에서 접수하여 심사 진행(접수일로부터 14일 이내에 지급)

청구서 작성 완료시 청구인에게 서명안내 발송

다. 청구인 서명

※ 제출서류 : 병원명, 날짜, 금액 등이 확인이 안 되는 경우 심사 불가

- 위임인, 대리인 작성(위임인=부모, 대리인=청구인=예금주)
- \* 청구인이 미성년자 또는 부모가 아닌 경우 (피공제자와의 관계 = 기타)
- \* 피공제자(다친 사람)가 미성년자인 경우 **청구인=부모**
- 
- \* 청구인=예금주 동일하게 작성
- 청구서 작성

.<br>청구서를 작성하시겠습니까?

릭하여 사고번호 클릭

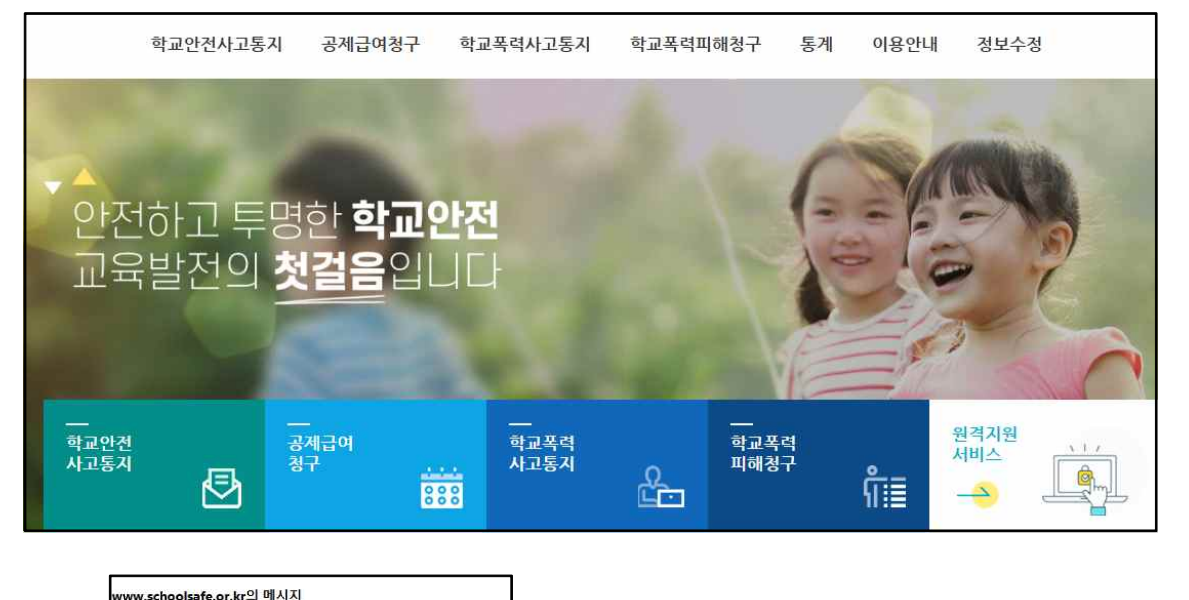

■ # 팝업창에서 확인 버튼 또는 <mark>★청구서작성</mark> 버튼 클

## - **공제급여 청구 메뉴 클릭하여 화면 이동**

- 사고통지 접수완료된 건에 한하여 청구 가능
- 나. 공제급여청구

가. 로그인

(032-437-7900)

학교안전사고 보상지원시스템 접속 (https://www.schoolsafe.or.kr) 학교에서 청구하는 경우 **'학교시스템 로그인'** - 아이디 : 아이디찾기 버튼 클릭 – 학교이름 입력 – 학교이름 클릭하면 아이디 자동입력 - 비밀번호 : 학교에 문의, 비밀번호 분실시 초기화 원하는 경우 학교안전공제회로 요청

## **2 학교안전사고 보상지원시스템 공제급여 청구 안내(학교)**